**الوحدة 1**

**الدرس 5**

# **[لعبة االستجابة الرسيعة](https://ruaad.com/)**

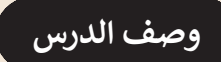

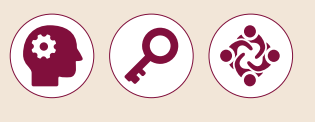

ي .<br>الغـرض العـام مـن هـذا الـدرس هـو أن يتعلـم الطلبـة كيفيـة برمجـة الأزرار للتحكم في سير البرنامج. سيُنشئ الطلبة برنامجًا لتشغيل ثنائي ضوئي <mark>(LED)</mark> عند الضغط على .<br>أ .<br>أ ًالزر، و سيقومون أيضًا بإنشاء "لعبة الاستجابة السريعة" بثنائي ضوئي واحد ومفتاحين. ֖֖֖֖֖֪ׅׅׅ֚֚֚֚֚֚֚֚֚֚֚֚֚֚֚֚֘֝֡֓֡֬֓֡֬֓֡֬֓֡֬֓֞֓֡֬֓֓֬ .<br>: ֧֖֖֖֖֖֖֖֚֚֚֚֚֚֚֚֚֚֚֚֚֚֚֚֚֚֚֚֚֝֬**֓** 

#### **ما سيتعلمه الطالب**

 توصيل وبرمجة مفتاح للتحكم بدارة كهربائية.

**نتاجات التعلم** 

 كيفية توصيل وبرمجة مفتاح للتحكم بدارة كهربائية.

#### **المصطلحات**

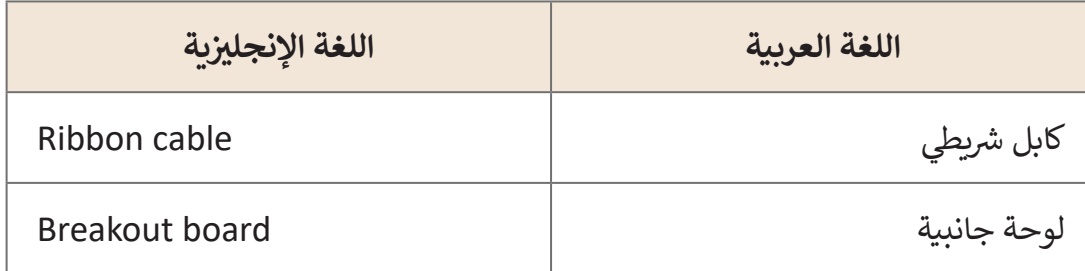

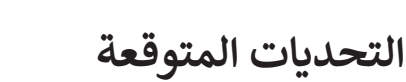

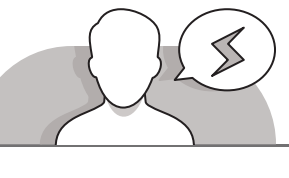

- **Player**
- قـد يواجـه الطلبـة صعوبـة فـي فهـم االختـاف بيـن اسـتخدام **Pi Raspberry** مـع لوحـة جانبيـة )**Breakout** )وبدونهـا، حيـث يعتقـد الكثيـرون أن اسـتخدامها غيـر ضـروري. اشـرح لهـم بـأن الدارتين متماثلتـان في عملهمـا، ولكن من الأفضـل اسـتخدام اللوحـة الجانبيـة، حيـث تنقـل جميـع المنافـذ مـن **Pi Raspberry** إلـى لوحـة تجـارب **Breadboard**، ممـا يتيـح االسـتغناء عـن توصيـل الكابـات بـ **Pi Raspberry**، حيـث يمكنـك توصيـل جميـع األجـزاء اإللكترونيـة مباشـرة بلوحـة التجـارب.
- يجـب علـى الطلبـة توخـي الحـذر عنـد توصيـل أطـراف اللوحـة الجانبيـة بالثقـوب الصحيحـة فـي لوحـة التجـارب. اشـرح لهـم تأثيـر توصيـل اللوحـة الجانبيـة بلوحـة التجـارب.
- يجـب التنويـه للطلبـة بضـرورة الضغـط برفـق علـى الـزر أثنـاء وضـع السـيقان داخـل الثقـوب خـال توصيـل الـزر بلوحـة التجـارب، وذلـك لتجنـب كسـر سـيقان ذلـك الـزر.

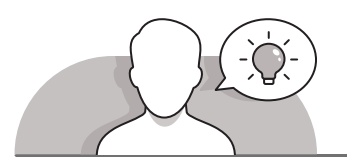

#### **التمهيد**

- **ृ** > قدِّم الغرض من الدرس بتحفيز اهتمام الطلبة في إنشاء لعبة الاستجابة السريعة. > ابدأ بطرح بعض الأسئلة على الطلبة على مثل:
- هل سبق لكم ممارسة لعبة تتطلب القيام برد الفعل السريــع لتحقيق الفوز؟
	- هل سبق لكم إنشاء لعبة؟
- هـل يمكنكـم التنبـؤ بسـبب الحاجـة إلـى زريـن فـي اللعبـة التـي سـيتم إنشـاؤها فـي هـذا الدرس؟

**1 الوحدة**

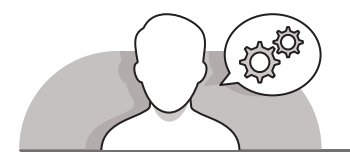

#### **[التلميحات الخاصة بالتنفيذ](https://ruaad.com/)**

- ِّ> اطلب من الطلبة تفحُّص إحدى اللوحات الجانبية قبل توصيلها. ذكَر الطلبة بمعاينة ؚ<br>ٔ الصـورة التـي تمثـل نظـام **BCM** مـن الـدرس الرابـع صفحـة 61 فـيكتـاب الطالـب. اشـرح لهـم أن هنـاك تسـمية خاصـة لـكل منفـذ موجـود فـي اللوحـة الجانبيـة.
- ِّ> بعد أن يقـوم الطلبـة بتوصيل اللوحـة الجانبيـة بلوحـة التجـارب، وضّح للطلبـة تأثيـر ذلك علـى طريقـة توصيـل العناصـر والمكونـات المختلفـة.
- ً> اعـرض بعض الأمثلـة على الطلبـة، حيث يمكنك مثلاً إنشـاء دارة بسـيطة عـن طريق أخـذ كابـل واحـد وتوصيـل حافـة واحـدةبسـاق ثنائـي ضوئـي الطويلـة واألخـرى بأحـد منافـذ**GPIO**.
- أثنـاء توصيـل الـزر بلوحـة التجـارب، اشـرح للطلبـة أن منافـذ **GPIO** فـي **Pi Raspberry** ُخـرج ا قـدره 3.3 فولـت عنـد الضبـط علـى **HIGH**( مرتفـع(، وال ت ُخـرج جهـد تعمـل كأزرار ت ً **ื้** أي جهد عند ضبطها على **LOW** (منخفض). وضِّح للطلبة أن الزر هـو عبارة عـن دارة بسـيطة يمكنه أن يأخـذ إحـدى القيمتين: 0 (منخفض)، و 1 (مرتفـع). تمثل هاتان القيمتان مدخالت/مخرجـات منافـذ **GPIO**. تكـون قيمـة اإلدخـال **LOW**( منخفـض( أي )0 فولـت( عندمـا لا يتم الضغط على الـزر، وتكـون **HIGH** (مرتفع) أي (3.3 فولت) عند الضغط علىه.
- > قبل إنشاء الأمر الذي سيوقف تشغيل الثنائي الضوئي بعد وقت يتم تحديده بشكل ًعشـوائي، أشـر للطلبـة أن هـذا الأمـر سـيضيف تحديًا أكبـر إلى لـعبتهـم لأن الثنائي الضوئي ِّسـينطفئ في وقت عشـوائي يحـدده الطلبـة. وضِّح للطلبـة أن تعيين أرقـام هاتين القيمتين ا وتقـع بيـن هاتيـن )**A** و **B** )سـيوقف تشـغيل الثنائـي الضوئـي لمـدة يتـم اختيارهـا عشـوائي ً القيمتيـن، وفـي حالتنـا هـذه فهـي تتـراوح بيـن 10-5 ثـوان.

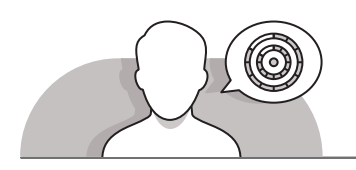

### **اس� <sup>ت</sup> اتيجيات غلق الدرس**

في نهاية الدرس تأكد من تحقيق الطلبة لجميع أهداف الدرس وتقييم معرفتهم من خلال أسـئلة عـلى سـبيل المثـال لا الحـصر:

 هل تستطيع أن تتذكر:

- كيف تعمل أزرار **Pi Raspberry**؟
- ما هو الغرض من استخدام الكابل الشريطي؟
- مـا هـي اللوحـة الجانبيـة )**Breakout** )وكيـف يمكـن اسـتخدامها فـي تسـهيل عمليـة التوصيـل؟

**الصف الحادي** محادر<br>عشر

- كيف يمكن إيقاف تشغيل الثنائي الضوئي )**LED** )في وقت عشوائي؟
	- ِّ> ذكّر الطلبة بالمصطلحات الهامة وكرّرها معهم. ֦֧֦֧֦֧֦֧֦֧֦֧֦֧֦֧֦֧֦֧֦֧֦֧֦֧֜*֟*

> يمكنك الاستعانة بتدرببات الكتاب ضمن الاستراتيجيات التي ستستخدمها لغلق الدرس.

## **التدريبات المق� <sup>ت</sup> حة لغلق الدرس**

يمكنـك اسـتخدام التمريـن الثامـن ضمـن اسـتراتيجية غلـق الـدرس لتقييـم وتعزيـز قـدرة الطلبـة علـى تطبيـق المهـارات التـي تـم تقديمهـا فـي هـذا الـدرس.

الصف الحادي عشر| الفصل الأول| كتاب الطالب | صفحة 109

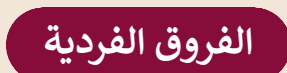

# **[تمارين إضافية للطلبة ذوي التحصيل المرتفع](https://ruaad.com/)**

**تلميح:**

 بعـد االنتهـاء مـن التمريـن الثامـن مـن هـذا الـدرس، اطلـب مـن الطلبـة توصيـل ثنائـي ضوئـي )**LED** )ثالـث بمقاومـة فـي اللوحـة الجانبيـة. اطلـب مـن الطلبـة برمجـة الثنائـي الضوئـي )**LED** )ليتـم تشـغيله ثـم إيقـاف تشـغيله بشـكل عشـوائي فـي مـدة تتـراوح بيـن 6-3 ٍ ثـوان.

 $led2 = LED(13)$ 

 $\begin{tabular}{|l|l|} \hline \textit{precision} & \textit{p} & \textit{b} & \textit{b} & \textit{c} & \textit{b} & \textit{c} \\ \hline \textit{p} & \textit{p} & \textit{b} & \textit{b} & \textit{c} & \textit{d} & \textit{d} & \textit{d} \\ \hline \textit{if } \textit{b} & \textit{b} & \textit{b} & \textit{c} & \textit{d} & \textit{b} & \textit{d} & \textit{d} & \textit{d} \\ \hline \textit{p} & \textit{p} & \textit{b} & \$ 

Left\_button\_abon\_pressed + pressed<br>visite history when pressed + pressed

#Adding an element of suprise led.on() sleep(uniform(3, 6)) led.off()

ي ֦֧<u>֓</u>֚֚֓ الإجابة المقترحة لهذا التمرين هي: بإضافة ثنائي ضوئي<br>. ئ ي .<br>(LED) ثالث وإيقاف تشغيله في وقت عشوائي من 6-3 ئ ثوان.

**1**

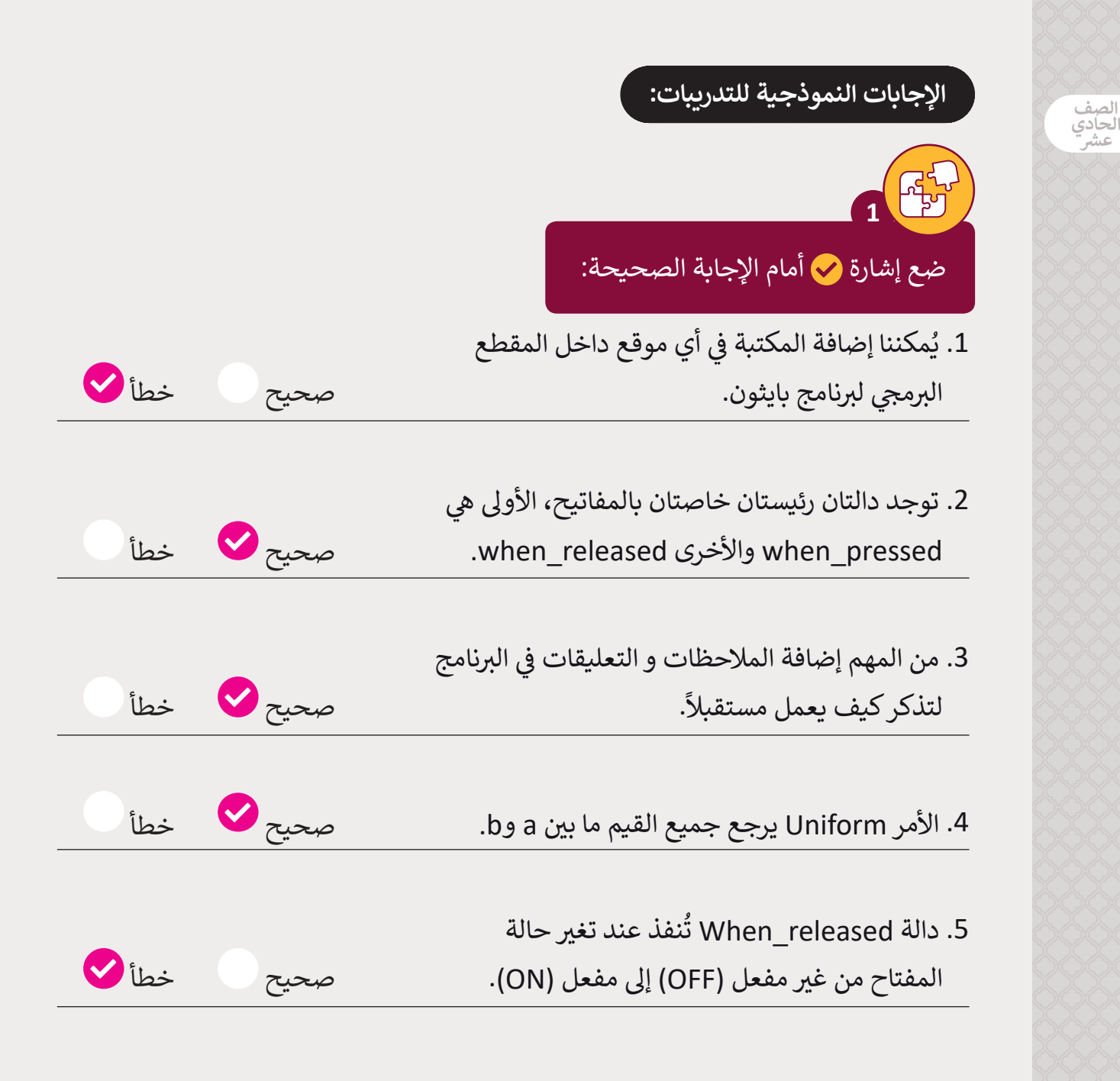

لماذا يوصى باستخدام "الكابل الشريطي" (ribbon cable) و"اللوحة الجانبية" (breakout board) في الدارات الإلكترونية على لوحة Breadboard؟

**2**

**ش يستخدم الكابل ال� ي يط لتوصيل أطراف GPIO الخاصة بـ Pi Raspberry باللوحة الجانبية )Breadboard ش ( ، ولتوصيل الكابل ال� ي يط بلوحة Breadboard يتم [استخدام اللوحة الجانبية board Breakout](https://ruaad.com/).**

**3**

֧֖֖֖֖֧֚֚֚֚֚֚֚֚֚֚֚֚֚֚֝<u>֚</u> نستخدم كابلات التوصيل (jumper wires) لربط عناصر الدارات معًا. لماذا يعتبر من المهم استخدام ألوان مختلفة لتلك الكابلات؟

يمكنك استخدام ألوان مختلفة للكابلات لتمييز التوصيلات المختلفة التي تجريها عل<mark>ى</mark> **الدارة ولمساعدتك عىل تذكرها.**

֧֧֦֧֚֝<u>֓</u> في البرنامج الذي أنشأناه سابقًا، قم باستبدال الدالة when\_pressed بالدالة \_when \_\_<br>released، ثم قم بتشغيل البرنامج. ما الذي تلاحظ تغيره في طريقة عمل البرنامج؟

سيتم تش**غ**يل الثنائي الضوئي (LED) بمجرد بدء البرنامج، ثم سيتم إيقاف تشغيله بشكل **ئ ئ** عشوائي <mark>بين 5-10</mark> ثوان. إذا لم يترك أي من اللاعبين الزر فلن يكون لدينا فائز، حتى يقوم **نئ [أحدهما بتحرير الزر. وباختصار، سيكون لدينا فائز عند تحرير الزر وليس عند الضغط](https://ruaad.com/)** 

**عليه.**

**4**

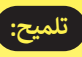

حت الطلبة على عمل بعض التغييرات على البرنامج ثم اختباره ومالحظـة تأثـيرتلـك التغيـيرات.

**1 الوحدة**

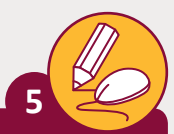

**الصف** الحادي<br>عشر

ًافتح Python في Raspberry Pi وأنشئ برنامجًا يضيء LED عندما يتم الضغط على مفتاح، بينما يتم ايقاف تشغيل LED عند تحرير المفتاح من الضغط.

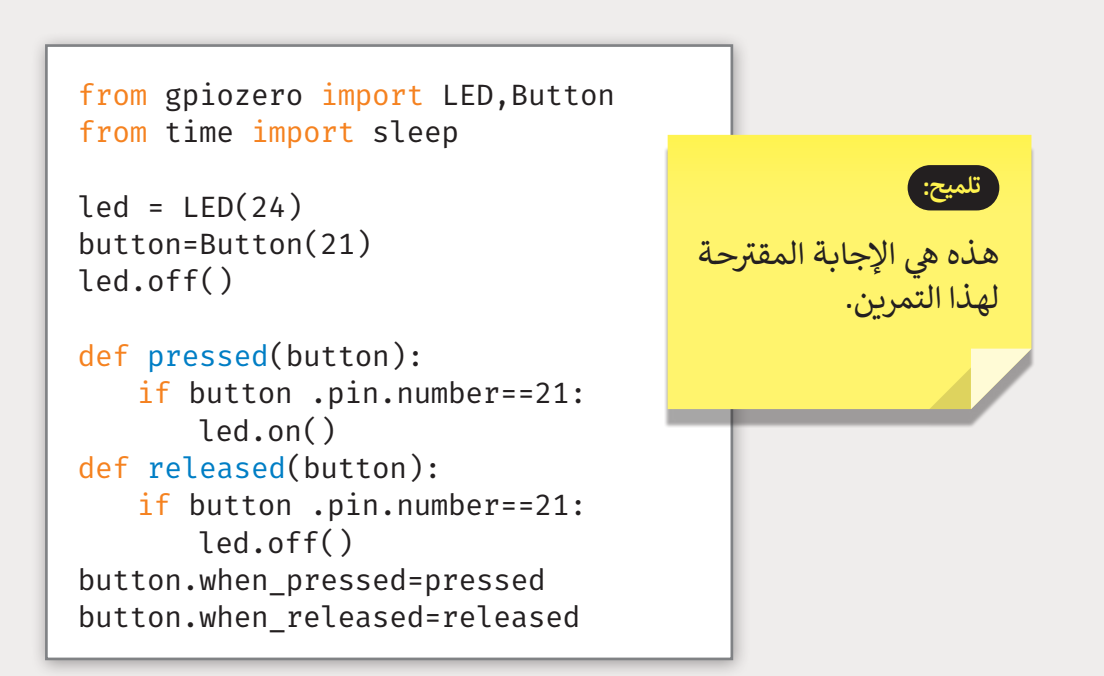

**6**

افتح البرنامج الذي أنشأناه سابقًا في هذا الدرس، ثم قم بإضافة LED جديد إلى لوحة ֧֖֧֦֧֚֝<u>֚</u> Breadboard. قم بعمل التغييرات اللازمة على البرنامج بحيث تتم إضاءة LED الأيسر إذا ضغط اللاعب على الجهة اليسرى المفتاح أولاً، وسوى ذلك تتم إضاءة LED الأيمن. ً

from gpiozero import LED, Button from time import sleep from random import uniform from sys import exit

```
#Get player names
left name = input("left player name is ")
right name = input("right player name is ")
```
 $left\_led = LED(16)$ right\_led = LED(20)  $led = LED(24)$ left\_button = Button(21) right button =  $Button(23)$ 

```
#Adding an element of suprise
led.on()
sleep(uniform(5, 10))
led.off()
```

```
#Detecting the buttons
def pressed(button):
     if button.pin.number == 21:
         print(right_name + " won the game")
         left_led.on()
         sleep(1)
     else:
         print(left_name + " won the game")
         right_led.on()
         sleep(1)
     exit()
```

```
left button.when pressed = pressed
right_button.when_pressed = pressed
```
#### **تلميح:**

هـذه هي الإجابة المقترحة<br>. لهـذا التمريـن.

**1 الوحدة**

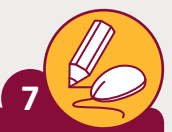

**الصف** الحادي<br>عشر

**ृ** وصِّل المكونات على لوحة Breadboard. ثم سجل أسماء المنافذ التي ي استخدمتها لكل مكون في الأماكن الصحيحة في الجدول.

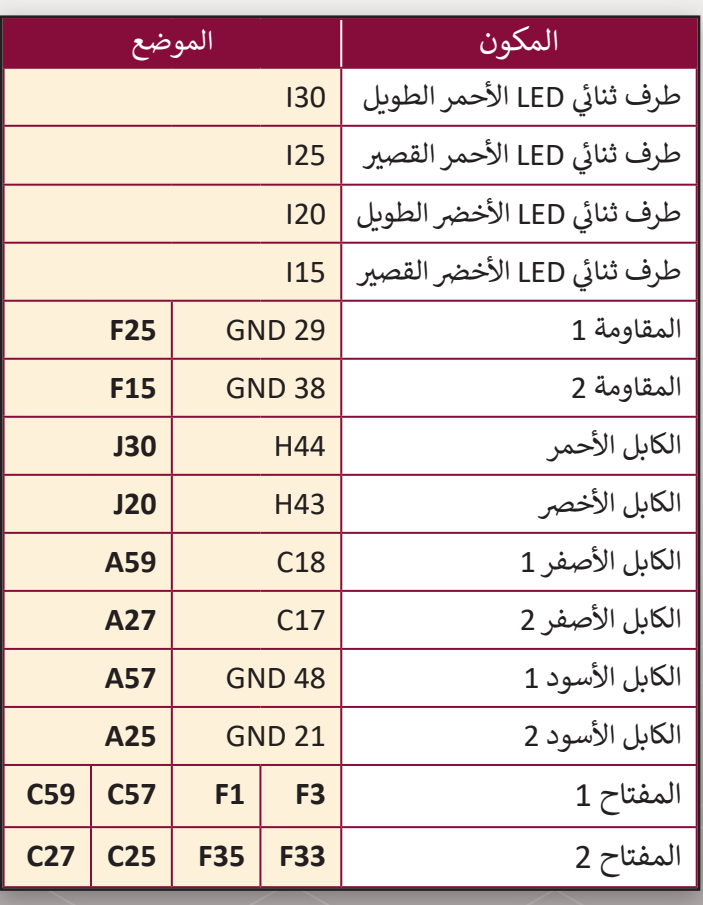

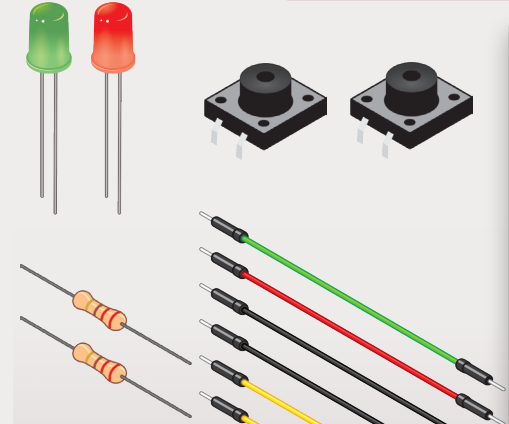

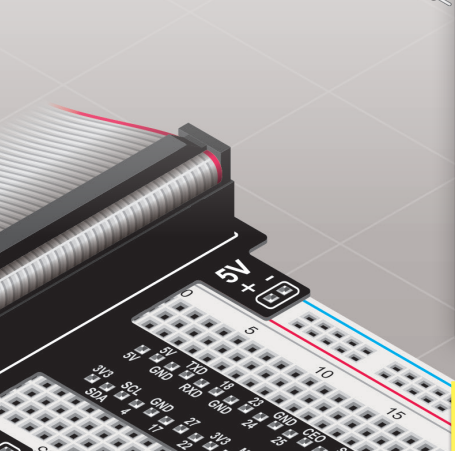

#### **تلميح:**

حث الطلبة على إنشاء التوصيلات التي يحتاجون<br>. ֧֖֖֖֖֖֧֚֚֚֚֚֚֚֚֚֚֚֚֚֚֚֚֚֚֚֚֚֚֝֬֝֟֓֬֓֝֬֓֝֬֓֬֓֬֓֬֓֬֓֬֓֬֓֬֓֬֓֬֝֬ إليها لإنشاء هذا المشروع. يمكنهم أيضًا استخدام قلّم ي ، يعتمر من سبب ربيع .<br>رصاص لرسم المكونات على صورة لوحة التجارب في كتـاب الطالب. إن الثقـوب الـتي تـم توصيـل كل مكـون من المكونات في الجدول أعلاه هي ثقوب إرشادية،<br>من المكونات في الجدول أعلاه هي ثقوب إرشادية، حيـث يمكـن للطلبـة اسـتخدام هـذه الثقـوب أو أيـة .<br>ثقـوب أخـرى في لوحـة التجـارب لإكمـال هـذا التمرين. رب صحيح الجلدول أعلاه إلى الخط الأرضي.<br>يرمز GND في الجدول أعلاه إلى الخط الأرضي.

املأ الصناديق بالأطراف الصحيحة. ثم افتح Raspbian واكتب المقطع البرمجي لاختباره.

from gpiozero import LED, Button from time import sleep from sys import exit

```
led = LED( 21
led1 = LED( 26 left button = Button(\frac{20}{ }right_bbutton = Button(\frac{21}{ }
```

```
> استخدم التوصيلات التي أنشأتها في التدريب
السـابق لمـلء الصناديـق بأرقـام أطـراف GPIO.
< افتـح raspbian واكتـب المقطـع ب ال�مـجي
                                 واختـبره.
```
**8**

```
#Detecting the buttons
```

```
def pressed(button):
    if button.pin.number == \frac{20}{x} print('Left button is pressed')
         led.on()
         sleep(1)
         led.off()
         sleep(1) 
     else:
          print('right button is pressed')
         led1.on()
         sleep(1)
         led1.off()
         sleep(1)
     exit()
```
left button.when pressed = pressed right\_button.when\_pressed = pressed

**1**